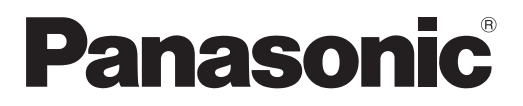

# **Upute za rad Osnovni vodič**

**LCD projektor | Komercijalna upotreba** 

Br. modela PT-VMZ71 PT-VMZ61

PT-VMZ51 PT-VMZ51S PT-VMZ41 PT-VMW61 PT-VMW51

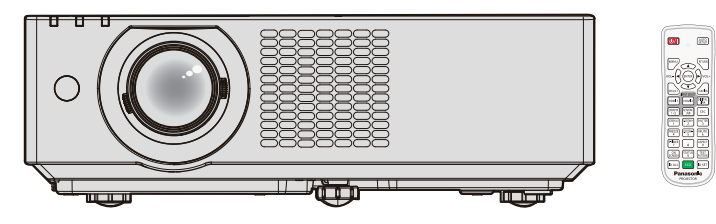

Daljinski upravljač razlikuje se ovisno o modelima projektora.

### **Pročitati prije uporabe**

Za više informacija o ovom proizvodu, pročitajte "Upute za rad - Priručnik za funkcije". Za preuzimanje "Upute za rad - Priručnik za funkcije", posje tite veb lokaciju (https://panasonic.net/cns/projector/).

• Na Vašem jeziku možete pronaći samo "Upute za rad - osnovni vodič" (ovaj dokument). Za informacije, pročitajte "Upute za rad - Priručnik za funkcije" na drugim jezicima.

Hvala što ste kupili ovaj proizvod tvrtke Panasonic.

- **■** Ovaj priručnik je jednak za sve modele neovisno o prefiksu broja modela. S B: crni model (samo PT-VMZ71B i PT-VMZ61B)
- **■** Prije početka rada s proizvodom, molimo vas da pažljivo pročitate upute i spremite ovaj priručnik za buduću upotrebu.
- Prije upotrebe ovog proizvoda obavezno pročitajte "Prvo pročitajte ovo!" (**→** str. od 3 do 9).

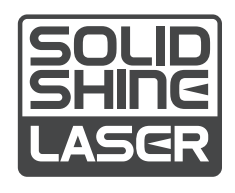

CROATIAN DPQP1390ZB/X1

## **Sadržaj**

## **Prvo pročitajte ovo!....................................3**

## **Priprema**

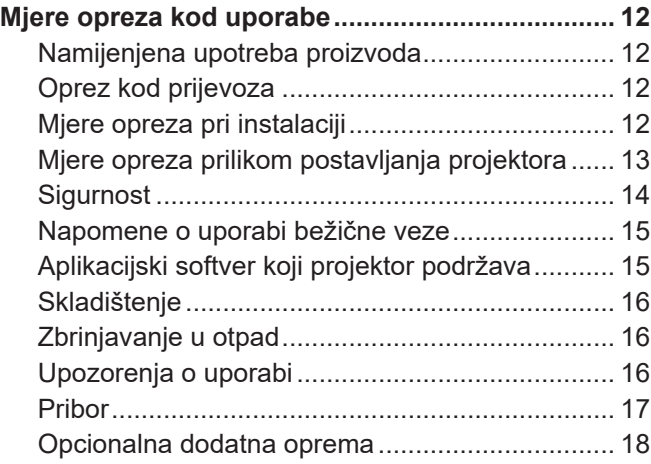

## **Osnovna operacija**

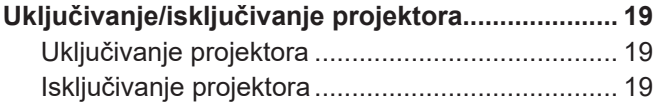

## **Prvo pročitajte ovo!**

**UPOZORENJE:** UREĐAJ JE POTREBNO UZEMLJITI.

**UPOZORENJE:** Da biste spriječili štetu koja može rezultirati opasnošću od požara ili strujnog udara, nemojte izlagati uređaj kiši ili vlazi. Uređaj nije namijenjen za upotrebu u izravnom vidnom polju na radnom mjestu vizualnog

prikaza. Da biste izbjegli ometajuće odsjaje na radnom mjestu vizualnog prikaza, ovaj se uređaj ne smije postavljati u izravno vidno polje.

Oprema nije namijenjena za upotrebu na video radnoj stanici sukladno s odredbom BildscharbV.

Razina pritiska zvuka na položaju rukovoditelja jednaka je ili manja od 70 dB (A) u skladu s ISO 7779.

### **UPOZORENJE:**

- 1. Uklonite utikač iz glavne utičnice kada jedinica nije u upotrebi tijekom dužeg razdoblja.
- 2. Da biste spriječili strujni udar, ne uklanjajte poklopac. Unutar uređaja nema dijelova koje može servisirati korisnik. Obratite se stručnom osoblju servisa.
- 3. Ne uklanjajte zatik za uzemljenje na utičnici. Uređaj je opremljen utičnicom s uzemljenjem s tri račve. Takva utičnica odgovara samo utičnicama s uzemljenjem. To je sigurnosna značajka. Ako ne možete umetnuti utikač u utičnicu glavnog napajanja, obratite se električaru. Ne koristite uzemljenje za druge svrhe.

### **UPOZORENJE:**

Uređaj je usklađen s Klasom A odredbe CISPR32.

U stambenom okruženju ova oprema može uzrokovati radijsku interferenciju.

**OPREZ:** Da biste osigurali trajnu sukladnost, slijedite priložene upute za instalaciju. To uključuje upotrebu isporučenog napajačkog kabela i zaštićenih kabela sučelja za spajanje računala ili perifernih uređaja. Isto tako, sve neovlaštene promjene ili izmjene ovog uređaja mogu poništiti korisnikovu mogućnost rada na uređaju.

Uređaj je namijenjen za projekciju slika na zaslon itd. i nije namijenjen za upotrebu kao unutarnje osvjetljenje u kućanstvima.

Direktiva 2009/125/EC

**UPOZORENJE:** DA BI SE SMANJIO RIZIK OD POŽARA ILI ELEKTRIČNOG UDARA, PROIZVOD NEMOJTE IZLAGATI KIŠI ILI VLAZI.

**UPOZORENJE:** OPASNOST OD STRUJNOG UDARA. NE OTVARATI.

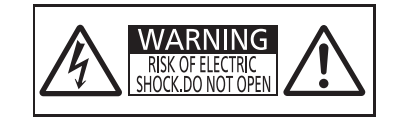

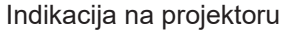

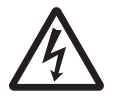

Simbol munje sa strelicom unutar jednakostraničnog trokuta treba upozoriti korisnika na prisutnost neizoliranog "opasnog napona" unutar kućišta uređaja koji može biti dovoljne jačine da predstavlja rizik od strujnog udara.

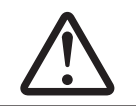

7 Uskličnik unutar jednakostraničnog trokuta treba upozoriti korisnika na prisutnost važnih uputa o radu i održavanju (servisiranju) u priručnicima koji su isporučeni uz proizvod.

**UPOZORENJE:** Ne gledajte u svjetlo koje emitira leća dok je projektor u upotrebi. Kao i kod svih izvora svjetlosti, ne gledajte u izravnu svjetlosnu zraku, RG2 IEC 62471-5:2015. RG<sub>2</sub>

Indikacija na projektoru

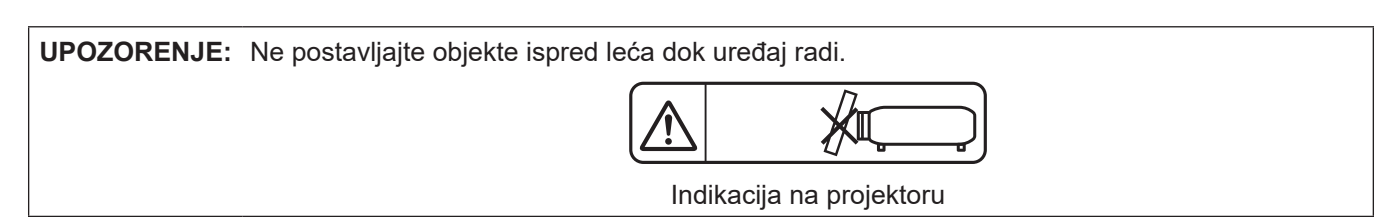

### **Obavijest na laseru**

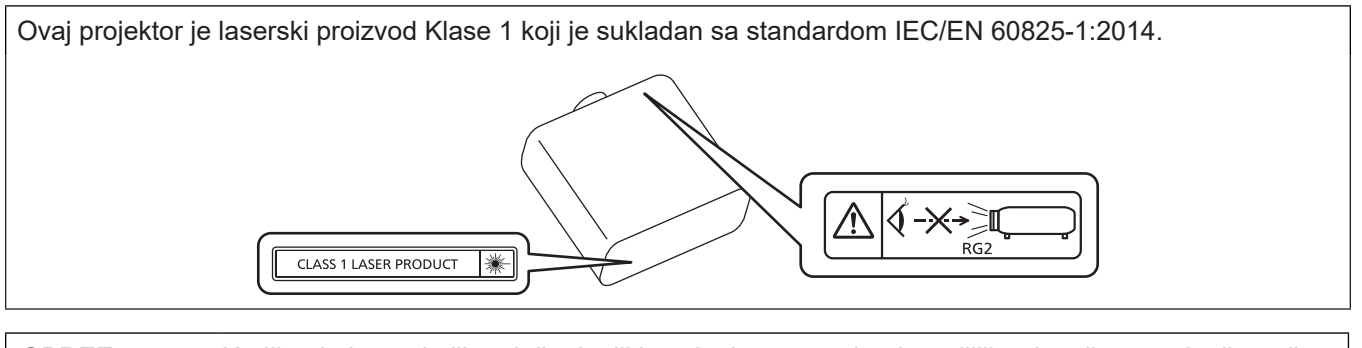

**OPREZ:** Korištenje kontrola ili podešenja, ili izvođenje postupaka drugačijih od ovdje navedenih može rezultirati u izlaganju opasnom zračenju.

**Proizvodi:** Panasonic Connect Co., Ltd. 4-1-62 Minoshima, Hakata-ku, Fukuoka 812-8531, Japan **Uvoznik:** Panasonic Connect Europe GmbH **Ovlašteni zastupnik u EU-u:** Panasonic Testing Centre Winsbergring 15, 22525 Hamburg, Njemačka

## r**Udaljenost od opasnosti (IEC 62471-5:2015)**

Udaljenost od površine projekcije leće pri kojoj emisija doseže granicu pristupne emisije (AEL) grupe rizika 2 poznat je kao udaljenosti opasnosti HD) ili sigurnosna udaljenost. Područje u kojem emisija premašuje granicu pristupne emisije rizične skupine 2 naziva se zona opasnosti (HZ).

Unutar zone opasnosti, nemojte nikada gledati u svjetlo projicirano s projektora. Oči se mogu oštetiti izravnim zračenjem čak i kada gledate u svjetlo samo na trenutak. Ako ste izvan zone opasnosti, smatra se da je sigurno u svim okolnostima osim kada namjerno zurite u svjetlo projicirano s projektora.

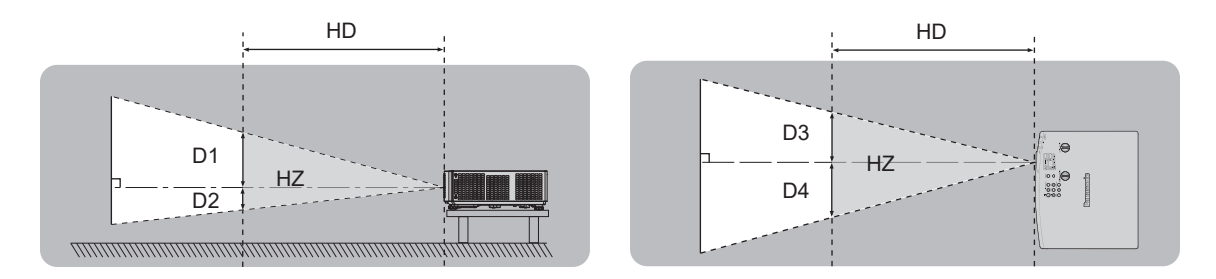

## ■ Rizična skupina

Projektor je kategoriziran kao grupa rizika 2 kada je udaljenost rizika 1 m (39-3/8") ili manje. Kategorizira se kao rizična skupina 3 kada je udaljenost od opasnosti veća od 1 m (39-3/8"), a koristi se za profesionalnu, a ne kućnu upotrebu.

U slučaju rizične skupine 3 postoji mogućnost oštećenja očiju izranvim zračenjem kada gledate u projekcijsko svjetlo unuta zone opasnosti čak i nakratko.

U slučaju rizične skupine 2 moguća je sigurna uporaba bez oštećenja očiju u svim okolnostima osim namjernog zurenja u svjetlo projicirano s projektora.

Ovaj projektor kategoriziran je skupina rizika 2.

## **UPOZORENJE:**

## **NAPAJANJE**

### **Zidna utičnica ili sklopka montirat će se pokraj opreme i mora biti lako dostupna u slučaju nastanka problema. Ako dođe do sljedećih problema, odmah prekinite napajanje.**

Neprekidna upotreba projektora u tim uvjetima rezultirat će požarom ili strujnim udarom ili će uzrokovati oštećenje vida.

- $\bullet$  Ako u projektor dospiju strani predmeti ili voda, prekinite napajanje.
- $\bullet$  Ako projektor padne ili dođe do loma kućišta, prekinite napajanje.
- z Ako primijetite dim, neobične mirise ili buku iz projektora, prekinite napajanje.

Kontaktirajte ovlašteni servisni centar radi popravaka, ne pokušavajte sami popraviti projektor.

### **Tijekom grmljavine ne dodirujte projektor ili kabel.**

Može doći do strujnog udara.

### **Nemojte napraviti nešto što bi moglo oštetiti napajački kabel ili utikač.**

Ako se koristi oštećeni napajački kabel, mogu nastati strujni udari, kratki spojevi ili požar.

z Nemojte oštetiti napajački kabel, mijenjati ga, postavljati ga pokraj zagrijanih objekata, pretjerano ga savijati, zavrtati, postavljati teške predmete na njega ili ga zamotati u snop.

Zatražite ovlašteni servisni centar da provede potrebne popravke na napajačkom kabelu.

### **Ne upotrebljavajte ništa osim priloženog napajačkog kabela.**

Ako ne postupite na taj način, prouzročit ćete strujne udare ili požar. Imajte na umu da ako ne upotrijebite priloženi napajački kabel kako biste uzemljili uređaj na strani utičnice, možete uzrokovati strujne udare.

### **U potpunosti umetnite utikač u zidnu utičnicu i priključak napajanja u terminal projektora.**

### Ako utikač nije pravilno umetnut, doći će do strujnih udara ili pregrijavanja.

z Ne upotrebljavajte utikače koji su oštećeni ili zidne utičnice koje nisu čvrsto pričvršćene na zid.

### **Ne rukujte utikačem i priključkom napajanja vlažnim rukama.**

Ako ne postupite na taj način, prouzročit ćete strujne udare.

### **Nemojte preopteretiti zidnu utičnicu.**

Ako je napajanje preopterećeno (npr. zbog primjene previše prilagodnika), može doći do pregrijavanja, što će prouzročiti vatru.

### **Redovito čistite utikač kako ga ne bi prekrila prašina.**

Ako to ne učinite, doći će do požara.

- z Ako se na utikaču nataloži prašina, zbog nastale vlage može doći do oštećenja izolacije.
- $\bullet$  Ako ne upotrebliavate projektor tijekom dužeg razdoblja, izvucite utikač iz zidne utičnice.
- Redovito izvucite utikač iz zidne utičnice i prebrišite ga suhom tkaninom.

## **O UPOTREBI/MONTAŽI**

### **Nemojte polagati projektor na mekane tkanine kao što su tepisi ili prostirke.**

Ako to učinite, projektor će se pregrijati, što uzrokuje opekline, požar ili oštećenje projektora.

### **Ne postavljajte projektor na vlažna ili prašnjava mjesta ni na mjesta gdje bi projektor mogao doći u doticaj s uljnim dimom ili parom.**

Upotreba projektora u takvim uvjetima rezultirat će požarom, strujnim udarima ili propadanjem dijelova. Ulje također može deformirati plastični dio i projektor bi mogao pasti dok je montiran na strop.

### **Nemojte montirati projektor na mjesto koje nije dovoljno čvrsto da podnese punu težinu projektora ili na površinu koja je nakošena ili nestabilna.**

Ako tako ne postupite, projektor može pasti ili se prevrnuti, što može rezultirati teškom ozljedom ili štetom.

**Ne postavljajte projektor na mjesto na kojem ljudi prolaze.**

Ljudi se mogu spotaknuti o kabel ili udariti projektor što može uzrokovati požar, električni udar ili ozljedu.

### **Ne prekrivajte otvore za ulaz/izlaz zraka.**

Ako to učinite, projektor će se pregrijati što može uzrokovati požar ili oštećenje projektora.

- $\bullet$  Ne postavljajte projektor na uska, slabo prozračena mjesta.
- Ne postavljajte projektor na tkaninu ili papire jer bi te materijale mogao uvući otvor za ulaz zraka.
- z Između zidova ili predmeta i otvora za izlaz zraka mora biti najmanje 1 m (39-3/8") razmaka, a između zidova ili predmeta i otvora za ulaz zraka najmanje 50 cm (19-11/16").

## **UPOZORENJE:**

### **Ne gledajte u svjetlo koje emitira leća niti nemojte svoju kožu izlagati tom svjetlu dok je projektor u upotrebi.**

### **Ne ulazite u tok svjetla projekcije s optičkim uređajem (poput povećala ili zrcala).**

Ako to učinite, može doći do opeklina ili gubitka vida.

- $\bullet$  Leća projektora emitira jako svjetlo. Ne gledajte ravno u to svjetlo niti ne polažite ruke na njega.
- z S naročitim oprezom spriječite da mala djeca gledaju u leću. Osim toga, isključite napajanje i isključite glavnu sklopku napajanja kada niste u blizini projektora.

### **Ne projicirate sliku kada je leća prekrivena poklopcem leće.**

Ako to učinite, možete uzrokovati vatru.

### **Nikada ne pokušavajte prepraviti ili rastaviti projektor.**

Visoki naponi mogu uzrokovati požar ili strujne udare.

• Za bilo kakav pregled, podešavanje i popravak obratite se ovlaštenom servisnom centru.

### **Ne dopustite da u projektor dospiju metalni objekti, zapaljivi objekti ili tekućine. Ne dopustite da se projektor namoči.**

Ako se to dogodi, mogući su kratki spojevi ili pregrijavanje, što će rezultirati požarom, strujnim udarom ili kvarom projektora.

- $\bullet$  Ne postavljajte spremnike s tekućinom ili metalnim objektima pokraj projektora.
- $\bullet$  Ako u unutrašnjost projektora dospije tekućina, obratite se svojem trgovcu.
- $\bullet$  Naročita pozornost potrebna je radi djece.

### **Upotrebljavajte nosač za pričvršćivanje na strop koji preporučuje Panasonic Connect Co., Ltd.**

Upotreba drugog nosača za pričvršćivanje na strop osim navedenog uzrokovat će nezgode padanja projektora. z Pričvrstite priloženi sigurnosni kabel na nosač za pričvršćivanje na strop da biste spriječili pad projektora.

### **Instalacijske radove poput montiranja projektora na strop mora provesti kvalificirani tehničar.**

Ako se montaža pravilno ne provede i završi, može uzrokovati ozljede ili nezgode, kao što je strujni udar.

### **DODATNA OPREMA**

### **Ne upotrebljavajte baterije nepravilno, niti rukujte njima nepravilno i pratite sljedeće upute.**

Ako to ne učinite, moguće su opekline, curenje baterija, pregrijavanje, eksplozija ili izbijanje požara.

- Ne upotrebljavajte neoznačene baterije.
- Ne punite suhe baterije.
- Ne rastavljajte suhe baterije.
- Ne zagrijavajte baterije niti ih polažite u vodu ili vatru.
- Ne dopustite da se + i terminali baterija dodiruju s metalnim predmetima poput ogrlica ili kopči za kosu.
- $\bullet$  Ne pohranjujte niti nosite baterije zajedno s metalnim predmetima.
- z Pohranite baterije u plastičnu vrećicu i držite ih podalje od metalnih predmeta.
- Uvjerite se da su polariteti (+ i –) pravilni kada umećete baterije.
- $\bullet$  Ne upotrebljavajte novu bateriju zajedno sa starom baterijom niti miješajte različite vrste baterija.
- Ne upotrebljavajte baterije na kojima je vanjski sloj kućišta uklonjen ili ne postoji.

### **Ako tekućina baterije curi, ne dirajte je golim rukama i po potrebi poduzmite sljedeće mjere.**

- z Tekućina iz baterije na vašoj koži ili odjeći može uzrokovati upalu ili ozljedu kože. Isperite čistom vodom i odmah potražite savjet liječnika.
- Tekućina iz baterije koja dođe u doticaj s vašim očima može rezultirati gubitkom vida. U tom slučaju ne trljajte oči. Isperite čistom vodom i odmah potražite savjet liječnika.

### **Držite baterije izvan dosega djece.**

Slučajno gutanje vijaka može prouzročiti ozljedu.

 $\bullet$  Ako dođe do gutanja vijka, odmah potražite savjet liječnika.

### **Pravovremeno uklonite istrošene baterije iz daljinskog upravljača.**

z Ako ih ostavite u jedinici, moguće je istjecanje tekućine, pregrijavanje ili eksplozija baterija.

## **OPREZ:**

## **NAPAJANJE**

**Kada odspajate napajački kabel, obavezno pridržavajte utikač i priključak napajanja.**

Ako povučete samo napajački kabel, vod će se oštetiti, što može uzrokovati požar, kratke spojeve ili ozbiljne strujne udare.

**Kada ne upotrebljavate projektor tijekom dužeg razdoblja, izvucite utikač iz zidne utičnice.** Ako to ne učinite, mogući su požar ili strujni udar.

**Odspojite utikač iz zidne utičnice prije provođenja čišćenja i zamjene jedinice.** Ako to ne učinite, moguć je strujni udar.

## **O UPOTREBI/MONTAŽI**

### **Ne postavljajte teške predmete na projektor.**

Ako to učinite, moguće je da će projektor postati nestabilan i pasti, što može rezultirati oštećenjem ili ozljedom. Projektor će se oštetiti ili izobličiti.

### **Nemojte svoju težinu stavljati na projektor.**

- Mogli biste pasti ili bi se projektor morao polomiti, što može uzrokovati ozljedu.
- S naročitim oprezom spriječite da mala djeca ne sjedaju i ne staju nogama na projektor.

### **Ne postavljajte projektor na izrazito topla mjesta.**

Ako to učinite, uzrokovat ćete propadanje vanjskog kućišta ili unutarnjih dijelova, ili prouzročiti požar. z Posebno pripazite na lokacijama izloženima izravnom svjetlu ili pokraj grijaćih tijela.

**Ne instalirajte projektor na lokaciji gdje može nastati zagađenje solju ili korozivnim plinom.** Ako to učinite, moguć je pad projektora uzrokovan korozijom. Ujedno može doći do kvara.

### **Nemojte stajati ispred leće dok se koristi projektor.**

Ako to učinite, moguća su oštećenja i opekline na odjeći.

 $\bullet$  Leća projektora emitira jako svjetlo.

### **Nemojte postavljati predmete ispred leće dok se koristi projektor.**

### **Ne blokirajte projekciju postavljanjem nekog predmeta na leću projektora.**

Ako to učinite, moguć je požar, oštećenje predmeta ili kvar projektora.

 $\bullet$  Leća projektora emitira jako svjetlo.

### **Uvijek odspojite sve kabele prije pomicanja projektora.**

Pomicanje projektora s kabelima koji su još prikopčani može oštetiti kabele, što će uzrokovati požar ili strujni udar.

**Slušalice, naglavne ili za umetanje u uši, nikada ne umetajte u terminal <VARIABLE AUDIO OUT>.** Prekomjeran pritisak zvuka iz slušalica, naglavnim ili za umetanje u uši, može uzorkovati gubitak sluha.

### **Kada montirate projektor na strop, pazite da se ne dodiruju vijci za montažu i napajački kabel s metalnim dijelovima u stropu.**

Kontakt s metalnim dijelovima u stropu može uzrokovati strujne udare.

### **DODATNA OPREMA**

**Kada ne upotrebljavajte projektor tijekom dužeg razdoblja, uklonite baterije iz daljinskog upravljača.**

Ako to ne učinite, baterije će procuriti, pregrijati se, izbit će vatra ili će eksplodirati, što može uzrokovati požar ili onečišćenje okolnog područja.

## **ODRŽAVANJE**

### **Nemojte pričvršćivati jedinicu za filtriranje zraka kada je vlažna.**

Ako to učinite, možete uzrokovati strujni udar ili kvarove.

z Nakon čišćenja jedinica za filtriranje zraka, temeljito ih osušite prije ponovnog pričvršćivanja.

### **Zatražite upute od trgovca o čišćenju unutarnjeg dijela projektora svakih 20 000 sati korištenja, što je procijenjeno trajanje.**

Neprekidna upotreba dok je prašina nakupljena unutar projektora može uzrokovati požarom.

● Upitajte svog trgovca koji su troškovi čišćenja.

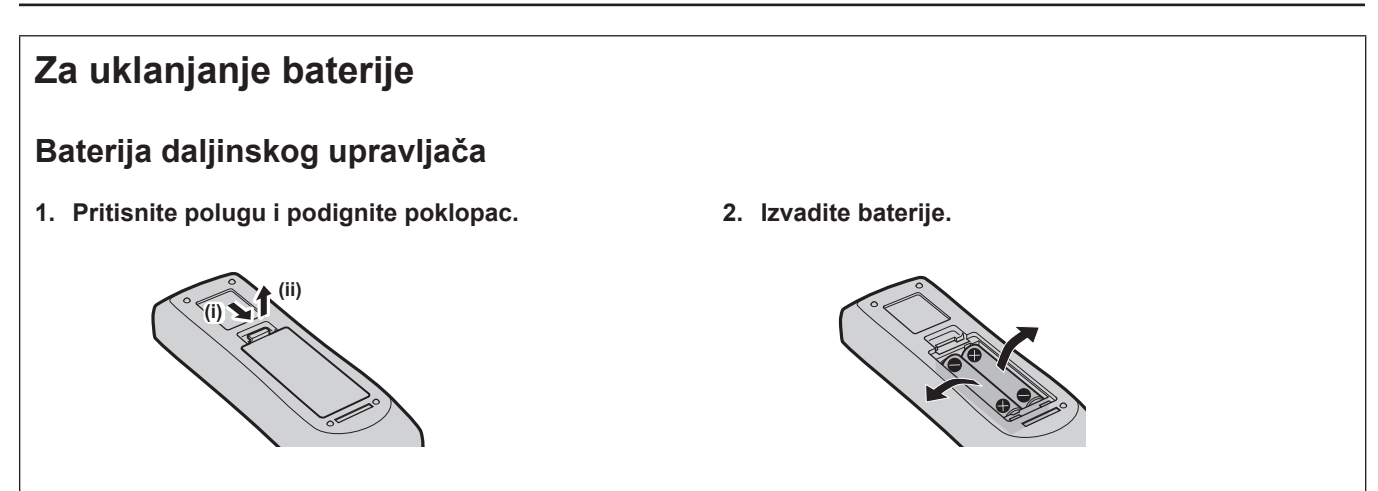

## r**Zaštitni znakovi**

- SOLID SHINE zaštitni je znak tvrtke Panasonic Holdings Corporation.
- f Uvjeti HDMI i HDMI High-Definition Multimedia Interface (Multimedijsko sučelje visoke rezolucije) i logotip HDMI su zaštitni znakovi ili registrirani zaštitni znakovi tvrtke HDMI Licensing Administrator u Sjedinjenim Američkim Državama i drugim zemljama.
- PJLink<sup>™</sup> registrirani je zaštitni znak ili zaštitni znak u postupku odobravanja u Japanu, Sjedinjenim Državama i ostalim državama i regijama.
- Crestron Connected, logotip Crestron Connected, Crestron Fusion, Crestron RoomView i RoomView zaštitni su znakovi ili registrirani zaštitni znakovi tvrtke Crestron Electronics, Inc. u Sjedinjenim Američkim Državama i/ili drugim zemljama.
- · HDBaseT™ zaštitni je znak tvrtke HDBaseT Alliance.
- f Windows, Internet Explorer i Microsoft Edge su registrirani zaštitni znakovi ili zaštitni znakovi korporacije Microsoft u Sjedinjenim Američkim Državama i drugim zemljama.
- f Mac, OS X, macOS, iPad, iPhone, iPod touch i Safari su zaštitni znakovi tvrtke Apple Inc., registrirani u Sjedinjenim Američkim Državama i drugim zemljama.
- f IOS zaštitni je znak ili registrirani zaštitni znak tvrtke Cisco u SAD-u i drugim zemljama i koristi se pod dozvolom.
- Android i Google Chrome robni su žigovi tvrtke Google LLC.
- f QR Code registrirani je zaštitni znak tvrtke DENSO WAVE INCORPORATED u Japanu i drugim zemljama.
- Adobe, Acrobat i Reader registrirani su zaštitni znakovi ili zaštitni znakovi tvrtke Adobe Systems Incorporated u Sjedinjenim Državama i/ili drugim zemljama.
- f Pojedini fontovi koji se koriste na izbornicima na zaslonu su Ricoh bitmapni fontovi, koji su proizvedeni i prodaje ih tvrtka Ricoh Company, Ltd.
- f Svi ostali nazivi, nazivi tvrtki i nazivi proizvoda spomenuti u ovom priručniku zaštitni su znakovi ili registrirani zaštitni znakovi pojedinačnih vlasnika.
	- Imajte na umu da simboli ® i TM nisu navedeni u ovom priručniku.

### ■ Podaci o softveru vezano za ovaj proizvod

Ovaj proizvod sadrži slijedeći softver:

(1) softverom koji je razvila tvrtka Panasonic Connect Co., Ltd. ili je razvijen za nju,

(2) softverom u vlasništvu treće strane koji je licencirala tvrtka Panasonic Connect Co., Ltd.

(3) softver licenciran u skladu sa GNU Općom javnom licencom, verzija 2.0 (GPL V2.0),

(4) softver licenciran u skladu sa GNU LESSER Općom javnom licencom, verzija 2.1 (LGPL V2.1), i/ili

(5) softver otvorenog koda, osim softvera koji je licenciran pod licencom GPL V2.0 i/ili LGPL V2.1.

Softver kategoriziran kao (3) - (5) distribuira se u nadi da će biti koristan, ali BEZ IKAKVE GARANCIJE, čak i bez implicirane garancije za TRGOVANJE ili PRIKLADNOSTI ZA ODREĐENU SVRHU. Proučite odredbe licence i uvjeta svakog open source softvera. Licenca za open source softver pohranjena je u firmveru ovog proizvoda i može se preuzeti pristupom ovom projektoru putem web pretraživača. Za pojedinosti proučite "Web control function" (→ Upute za rad - Priručnik za funkcije).

Tvrtka Panasonic Connect Co., Ltd. će najmanje tri (3) godine od datuma isporuke proizvoda bilo kojoj trećoj strani koja nam se obrati putem donjih podataka za kontakt, po cijeni koja nije veća od troškova nastalih fizičkom distribucijom izvornog koda, isporučiti strojno čitljiv primjerak odgovarajućeg izvornog koda obuhvaćenog licencom GPL V2.0, LGPL V2.1 ili drugom licencom iako nije u obvezi da to učini, a isto se odnosi i na odgovarajuću ovdje navedenu napomenu o autorskim pravima.

### Informacije za kontakt: **oss-cd-request@gg.jp.panasonic.com**

Presenter Light koristi slijedeće softverske programe.

Dio ovog softvera zasnovan je delimično na radu Independent JPEG Group.

### ■ Slike u ovim radnim uputama

- f Ilustracije projektora, zaslonskog prikaza izbornika (OSD) i drugih dijelova mogu se razlikovati od stvarnog proizvoda.
- f Ilustracije prikazane na zaslonu računala mogu se razlikovati ovisno o vrsti računala i operativnom sustavu.
- f Ilustracije projektora sa spojenim napajačkim kabelom služe samo kao primjeri. Oblik isporučenih napajačkih kabela razlikuje se ovisno o zemlji u kojoj ste kupili proizvod.
- f Prikazane slike u ovom priručniku su ilustracije uređaja PT-VMZ71, drugi modeli imaju svoje karakteristike i mogu se razlikovati od ovih.

## ■ Referentne stranice

• Referentne stranice su u ovom priručniku označene kao: (→ stranica 00).

• Reference na "Upute za rad - Priručnik za funkcije" naznačene su uporabom svojih naslova kao "XXXX" (→ Upute za rad - Priručnik za funkcije).

U ovom priručniku, naslovi koji se odnose na "Upute za rad - Priručnik za funkcije" naznačeni su za uporabu u verziji na engleskom jeziku.

Za preuzimanje "Upute za rad - Priručnik za funkcije" (PDF), posjetite veb lokaciju (https://panasonic.net/cns/projector/).

Da biste čitali "Upute za rad - Priručnik za funkcije" (PDF), morate instalirati Adobe® Acrobat® Reader®.

## r**Pojmovi**

f U ovom priručniku se "Bežična/žična jedinica za daljinsko upravljanje" odnosi na "Daljinsko upravljanje".

## **Mjere opreza kod uporabe**

## **Namijenjena upotreba proizvoda**

Proizvod je namijenjen za projiciranje signala nepokretnih/pokretnih slika s videoopreme i računala na zaslon.

## **Oprez kod prijevoza**

- f Kod prijevoza projektora držite ga na dnu i izbjegavajte veće vibracije i udarce. Na taj način može doći do oštećenja unutarnjih dijelova uređaja i njegova kvara.
- f Nemojte prevoziti projektor s raširenim podesivim nožicama. Na taj mogu se oštetiti podesive noge.
- Nemojte pomjerati ili prevoziti projektor s bežičnim modulom (br. modela: AJ-WM50E) od dodatne priložene opreme. To može oštetiti modul za bežičnu vezu.

### **Mjere opreza pri instalaciji**

### ■ Nemojte postaviti projektor na otvorenom.

Projektor je namijenjen samo za unutarnju uporabu.

### ■ Ne koristite ga u sljedećim uvjetima.

- f Mjesta na kojima se pojavljuju vibracije i udarci kao što je to u automobilu ili vozilu: Na taj način može doći do oštećenja unutarnjih dijelova uređaja i njegova kvara.
- Lokacija pored mora ili gdje može doći do korozivnog plina: projektor može biti u kvaru zbog korozije. U suprotnom, ako to učinite možete skratiti vijek trajanja komponenti i rezultirati kvarom.
- f Pokraj otvora za izlaz zraka klimatizacijskog uređaja: ovisno o uvjetima upotrebe, prikaz bi u rijetkim slučajevima mogao varirati zbog zagrijanog zraka iz otvora za izlaz zraka te zagrijanog ili rashlađenog zraka iz klimatizacijskog uređaja. Uvjerite se da ispuh iz projektora ili druge opreme ili zrak iz klimatizacijskog uređaja ne pušu izravno u prednji dio projektora.
- f Mjesta s oštrim fluktuacijama temperature poput obližnjih svjetla (studio svjetiljke): Na taj način možete skratiti trajanje izvora svjetlosti ili može doći do deformacije vanjskog kućišta zbog topline što može uzrokovati kvar. Pazite da se pridržavate raspona radne temperature projektora.
- f Blizina visokonaponske mreže ili motora: njihova blizina može ometati operacije projektora.

### ■ Ako ga trebate instalirati na strop ili slično, obratite se kvalificiranom tehničaru ili **dobavljaču za postavljanje.**

Da bi projektor radio pravilno i sigurno, zatražite pomoć od kvalificiranog tehničara ili dobavljača za instaliranje na strop ili neko visoko mjesto.

### **■Upitajte kvalificiranog tehničara ili trgovca da instalira kabele potrebne za DIGITAL LINK povezivanje.**

### (Nije dostupnoa za PT-VMZ51S i PT-VMZ41)

Ako se značajke prijenosa kabelom ne mogu ostvariti zbog neodgovarajuće instalacije, to može utjecati na ometanje slike i zvuka.

### ■ Projektor možda neće raditi pravilno zbog snažnih radiovalova koje emitira stanica ili **radio.**

### (Nije dostupnoa za PT-VMZ51S i PT-VMZ41)

Ako postoje objekti ili oprema koji emitiraju snažne radiovalove pokraj lokacije montaže, instalirajte projektor na lokaciji dovoljno udaljenoj od izvora radiovalova. Ili, omotajte LAN kabel povezan s terminalom <DIGITAL LINK/ LAN> pomoću komada metalne folije ili metalne cijevi koja je uzemljena s obje strane.

### **Prilagođavanie fokusa**

Na projekcijski objektiv toplinski utječe svjetlost s izvora svjetlosti, što fokus čini nestabilnim neposredno nakon uključivanja. Preporučamo kontinuiranu projekciju slika 30 minuta prije podešavanja fokusa.

■ Nemojte instalirati projektor na nadmorskoj visini od 2 700 m ili visoko iznad razine **mora.**

## ■ Ne upotrebliavaite projektor na lokaciii na kojoj sobna temperatura premašuje 45 °C **(113 °F).**

Upotreba projektora na lokaciji na previsokoj nadmorskoj visini ili sobnoj temperaturi može smanjiti vijek trajanja dijelova ili rezultirati kvarovima.

Kada se priključi dodatni bežični modul (br. modela: AJ-WM50E), ne koristite projektor na mjestima na kojima temperatura okoline prelazi 40 °C (104 °F).

## ■ Moguća je projekcija u krugu od 360°.

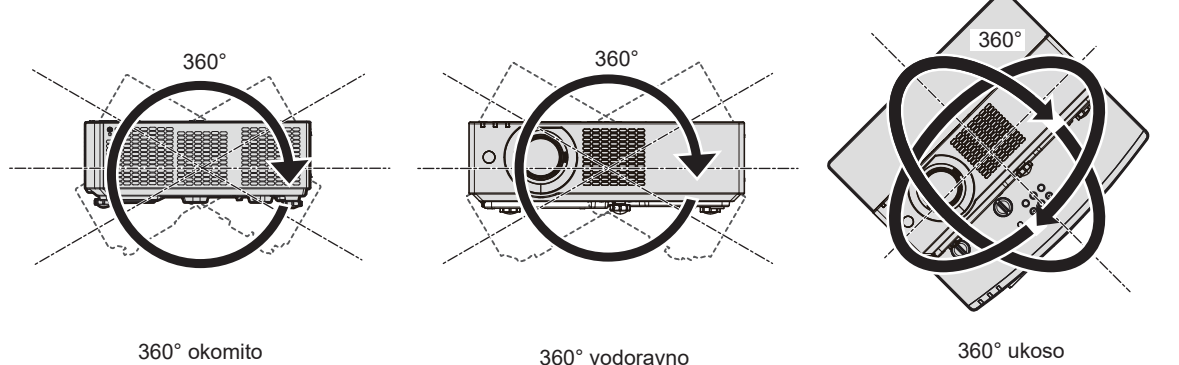

(kombinacija okomitog i vodoravnog)

## **Mjere opreza prilikom postavljanja projektora**

- f Upotrebljavajte prilagodljive nožice samo za samostojeću montažu i za prilagođavanje kuta. Ako ih budete koristili za druge svrhe, možete oštetiti projektor.
- f Ako ne instalirate projektor montažom na pod pomoću prilagodljive nožice ili montažom na strop pomoću nosača za stropnu montažu, za pričvršćivanje projektora kod montaže na strop upotrijebite četiri provrta za vijke (prema prikazu na slici).

U takvom slučaju, uvjerite se da nema razmaka između otvora za vijke za montažu na strop na dnu projektora i površine na koju ga postavljate tako da između njih pokušate umetnuti razmaknice (metalne).

• Upotrijebite momentni odvijač ili inbus ključ da zategnete vijke za pričvršćivanje naznačenim momentom zatezanja. Ne koristite električne odvijače ili udarne odvijače.

(Promjer vijka: M4, dubine ureza u projektoru: 8 mm (5/16"), zakretni moment: 1,25 ± 0,2 N·m)

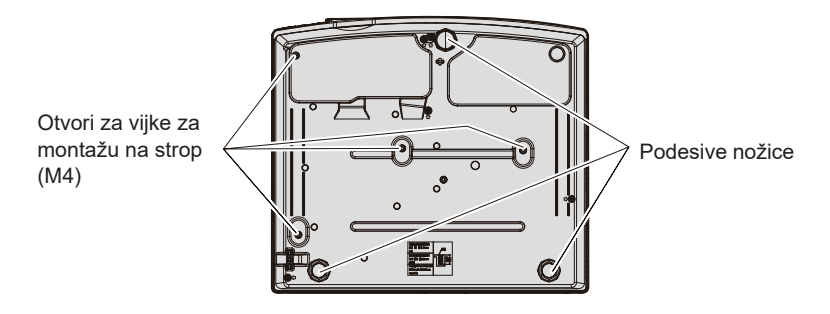

**Položaji otvora za vijke za montažu na strop i prilagodljive nožice**

- Nemojte stavljati projektore jedan na drugi.
- Nemojte koristiti projektor držeći ga za njegov gornji dio.
- Ne blokirajte otvore za ulaz/izlaz zraka projektora.
- f Spriječite izravno strujanje zagrijanog i rashlađenog zraka iz klimatizacijskog sustava u otvore za ulaz/izlaz zraka projektora.

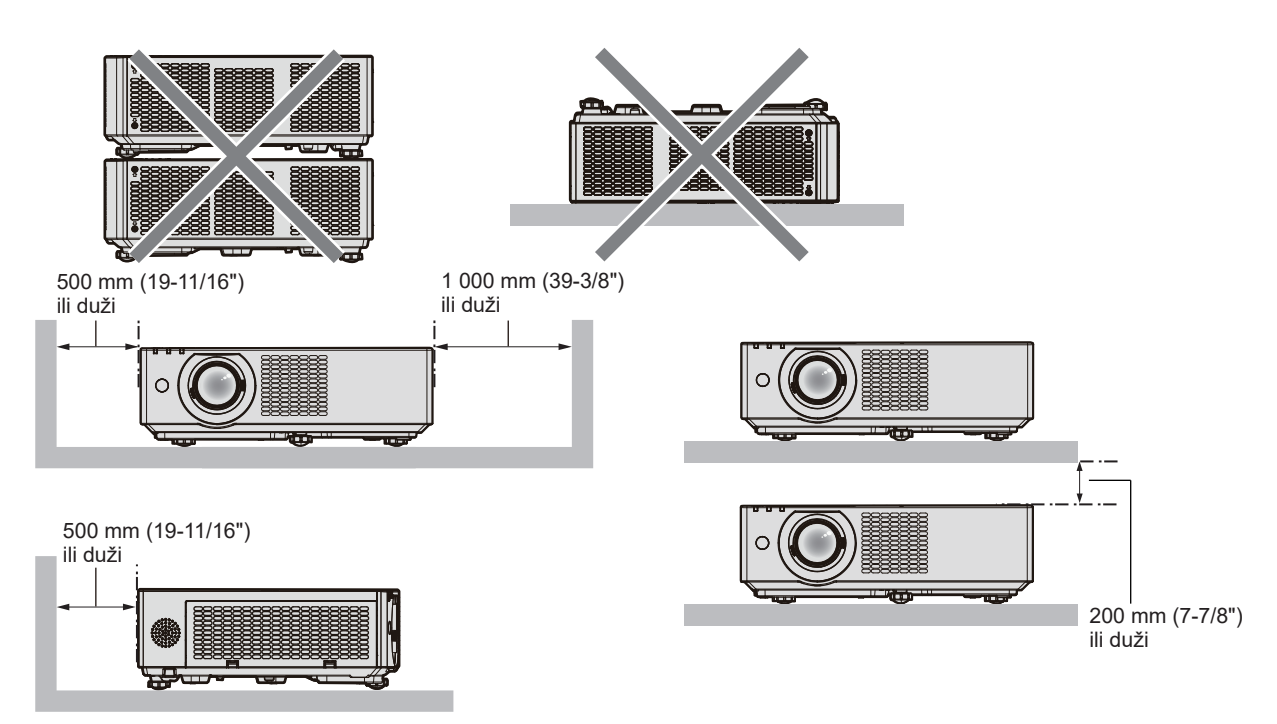

- · Nemojte instalirati projektor u skučenom prostoru. Kada postavljate projektor u zatvoreni prostor, potrebna je ventilacija i/ili sustav klima uređaja. Ispušne topline se mogu akumulirati kada nema dovoljno prozrake, što uključuje zaštitni krug projektora.
- f Panasonic Connect Co., Ltd. ne preuzima odgovornost za bilo kakvu štetu na proizvodu uzrokovanu neodgovarajućim odabirom lokacije za instalaciju projektora, čak i ako razdoblje jamstva proizvoda nije isteklo.

## **Sigurnost**

Kada koristite ovaj proizvod, poduzmite sigurnosne mjere protiv sljedećih incidenata.

- Osobni podaci koji bi mogli "procuriti" putem ovog proizvoda
- Neovlašteni rad s ovim proizvodom od strane zlonamjerne treće strane
- f Ometanje ili zaustavljanje ovog proizvoda od strane zlonamjerne treće strane
- Poduzmite dovoljno sigurnosnih mjera.
- f Neka vaša lozinka bude što teža za pogoditi.
- S vremena na vrijeme promijenite svoju lozinku.
- f Panasonic Connect Co., Ltd. ili povezane tvrtke nikada neće izravno tražiti vašu lozinku. Ako dobijete takav upit, nemojte reći svoju lozinku.
- Mreža za spajanje mora biti osigurana vatrozidom ili drugim sredstvima.

## ■ Sigurnost pri korištenju proizvoda bežične lokalne mreže

Prednost bežične lokalne mreže je mogućnost razmjene podataka između računala ili slične opreme i bežične pristupne točke pomoću radio valova umjesto korištenjem kabela lokalne mreže, dok god se nalazite unutar područja radio prijenosa.

No budući da radio valovi mogu putovati i kroz prepreku (poput zida) te da im je moguće pristupiti bilo gdje unutar određenog područja, u slučaju neprikladnih sigurnosnih postavki mogu se pojaviti sljedeći problemi.

- Preneseni podaci mogu se presresti
	- Zlonamjerna treća strana može namjerno presresti radio valove i nadzirati sljedeće prenesene podatke.
	- Osobne podatke poput identiteta, lozinke, broja kreditne kartice
	- Sadržaj poruke e-pošte
- Podacima se može protuzakonito pristupiti

Zlonamjerna treća strana može pristupiti osobnim ili poslovnim mrežama bez dopuštenja i djelovati na sljedeće načine.

- g Dohvaćati osobne i/ili tajne podatke (curenje podataka)
- g Širiti lažne podatke oponašajući određenu osobu (zavaravanje)
- g Prepravljati presretenu komunikaciju i objavljivati lažne podatke (falsificiranje)
- g Širiti štetni softver kao što su računalni virusi i uništiti podatke i/ili sustav (pad sustava)

Budući da je većina bežičnih prilagodnika lokalne mreže ili pristupnih točaka opremljena sigurnosnim značajkama kako bi se doskočilo ovim problemima, postavljanjem odgovarajućih sigurnosnih postavki za vaš bežični uređaj lokalne mreže možete smanjiti mogućnost pojavljivanja ovakvih problema.

## 14 - HRVATSKI

Neki bežični uređaji lokalne mreže možda neće imati odgovarajuće sigurnosne postavke odmah nakon kupovine. Da biste smanjili vjerojatnost pojave sigurnosnih problema, prije nego što počnete koristiti bežični uređaj lokalne mreže, uvjerite se da ste primijenili sve sigurnosne postavke prema uputama za rad priloženim svakom uređaju. Ovisno o specifikacijama bežične lokalne mreže, zlonamjerna treća strana mogla bi posebnim sredstvima probiti sigurnosne postavke.

Tvrtka Panasonic Connect Co., Ltd. od korisnika zahtijeva podrobno razumijevanje rizika koji nosi korištenje ovog proizvoda bez primjene sigurnosnih postavki i preporučuje korisnicima primjenu sigurnosnih postavki prema vlastitom nahođenju i na vlastitu odgovornost.

## **Napomene o uporabi bežične veze**

Funkcija bežične veze projektora koristi radio valove pojasa od 2,4 GHz.

Licenca radiopostaje nije potrebna, ali budite sigurni da ste dobro pročitali i u potpunosti razumjeli sljedeće stavke prije uporabe.

Bežični modul (br. modela: AJ-WM50E) dodatne opreme mora biti instaliran kada želite koristiti bežičnu LAN funkciju projektora.

### ■ Ne koristite ga u blizini drugih bežičnih uređaja.

Sljedeća oprema može koristiti radio valove istog polja kao projektor.

- Kada se projektor koristi blizu tih uređaja, smetnja radio valova može onemogućiti komunikaciju ili usporiti njezinu brzinu.
- Mikrovalne pećnice itd.
- Industrijska, kemijska i medicinska oprema, itd.
- f Pogonske radio stanice za identificiranje objekata u pokretu poput onih koje se koriste u tvorničkim proizvodnim linijama, itd.
- Određene radio stanice niskog napona

### ■ Koliko god je to moguće, u blizini projektora nemojte koristiti mobilne telefone, TV i **radijske uređaje.**

Mobilni telefoni, TV i radijski uređaji koriste radiovalove drukčijeg frekvencijskog raspona od projektora, stoga nema djelovanja na bežičnu komunikaciju s lokanom mrežom ili na funkcije slanja/primanja ovih uređaja. No zbog radiovalova projektora moguća je pojava zvučnih ili vizualnih smetnji.

### r**Bežični komunikacijski radio valovi ne mogu probiti čelična ojačanja, metal, beton, itd.**

Komunikacija je moguća kroz zidove i podove izrađene od materijala kao što su drvo i staklo (osim stakla koje sadrže žičane mreže), ali ne i kroz zidove i podove izrađene od čeličnih pojačanja, metala, betona, itd.

### r**Izbjegavajte korištenje projektora u lokacijama podložnim statičkom elektricitetu.**

Ako se projektor koristi na mjestima koja su podložna statičkom elektricitetu, bežična LAN ili žičana LAN veza može biti izgubljena.

Ako statički elektricitet ili šum onemogućavaju uspostavu veze s LAN-om, odspojite utikač napajanja iz utičnice nakon što isključite napajanje projektora, eliminirajte izvor statičkog elektriciteta ili buke, zatim opet uključite projektor.

## **Aplikacijski softver koji projektor podržava**

Projektor podržava sljedeći aplikacijski softver. Za detalje o pojedinom softveru ili preuzimanje posjetite web-mjestu (https://panasonic.net/cns/projector/).

### **• Logo Transfer Software**

Aplikacijski softver na projektor prenosi izvornu sliku, poput logotipa poduzeća, koja se projicira na početku rada projektora.

### **• Multi Monitoring & Control Software**

Ovaj aplikacijski softver nadgleda i kontrolira više uređaja za prikazivanje (projektor i projekcijska ploča) povezanih s intranetom.

### **• Softver za rano upozorenie**

Ovaj softver nadgleda status uređaja za prikazivanje i njihove periferne opreme u intranet mreži te obavještava o nepravilnostima opreme i detektira znakove mogućih nepravilnosti. "Softver za rano upozorenje" predinstaliran je u softveru "Multi Monitoring & Control Software". Za upotrebu funkcije ranog upozoravanja ovog softvera instalirajte "Multi Monitoring & Control Software" na računalu na kojem ćete ga koristiti. Omogućite li funkciju ranog upozoravanja, dobit ćete obavijest kada je otprilike potrebno zamijeniti potrošne dijelove uređaja za prikazivanje, očistiti njihove dijelove i zamijeniti im komponente, pa ćete tako održavanje moći obaviti unaprijed. Funkcija ranog upozoravanja može se koristiti za besplatnu registraciju maksimalno 2 048 uređaja za prikazivanje do 90 dana nakon instalacije softvera "Multi Monitoring & Control Software" na računalo.

Za nastavak korištenja nakon 90 dana potrebno je kupiti licencu za "Softver za rano upozorenje" (Serija ET‑SWA100) i aktivirati je. Broj uređaja za prikazivanje koji se mogu registrirati radi nadzora ovisi o vrsti licence. Pojedinosti potražite u Uputama za rad softvera "Multi Monitoring & Control Software".

### **• Presenter Light Software**

Ovaj softver aplikacije kompatibilan je s Windows računalima za prijenos zaslona računala na projektor preko bežične LAN ili žične LAN.

**• Wireless Projector** 

Ovaj se aplikacijski softver za operativne sustave iOS/Android koristi za projektne datoteke poput PDF-a ili slike, prijenosom na projektor putem bežične lokalne mreže.

### **Skladištenje**

Ako skladištite projektor, držite ga u suhoj prostoriji.

### **Zbrinjavanje u otpad**

Da biste zbrinuli proizvod, upitajte svoja lokalna nadležna tijela ili trgovca za pravilne načine zbrinjavanja. Proizvod zbrinite a da ga ne rastavljate.

### **Upozorenja o uporabi**

### ■ Da biste dobili dobru kvalitetu slike

Da biste vidjeli lijepu sliku visokog kontrasta, pripremite odgovarajuće okruženje. Prevucite zavjese ili rolete preko prozora i isključite sva svjetla u blizini zaslona kako bi se spriječio prodor vanjskog svjetla ili svjetla lampi po zaslonu.

### ■ Leće projektora

• Ne dodirujte površinu leće za projekciju golim rukama.

Ako površina objektiva postane prljava od otisaka prsta ili bilo čega drugoga, to će se uvećati i projicirati na zaslon. Preporučujemo da koristite poklopac leće projektora za zaštitu leća kada ne koristite projektor.

• Ne brišite leće tokom rada.

Čišćenje objektiva tijekom rada može uzrokovati da se strani predmeti prilijepe za leće ili oštete površinu leće.

### ■LCD zaslon

LCD zaslon je precizno napravljen. Imajte na umu da u rijetkim slučajevima mogu nedostajati pikseli visoke preciznosti. Imajte na umu da takve pojave ne ukazuju na kvar.

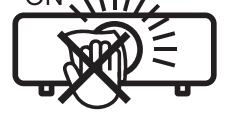

Indikacija na projektoru

Ako su fotografije projicirane dugo vremena, zaostala slika može ostati na LCD zaslonu. U tom slučaju, projicira se bijeli zaslon za više od sat vremena. Imajte na umu da zaostala slika ne može nestati.

### **■** Optičke komponente

Kada je radna temperatura okoline visoka ili je okolini u kojima se uređaj nalazi puno prašine, dima cigareta, itd, ciklus zamjena rezervnih dijelova LCD panela, polarizacijske pločice i drugi optičkih dijelovi može biti kraći, čak i ako se koristi manje od godinu dana. Obratite se svom dobavljaču za pojedinosti.

### ■ Ne pomičite projektor niti ga izlažite vibracijama ili udarcima dok radi.

Ako ne slijedite ove upute, moguće je da će radni vijek unutarnjih komponenti biti kraći ili da će doći do kvarova.

### r**Izvor svjetlosti**

Izvor svjetlosti projektora jest laserska dioda sa sljedećim svojstvima.

- Ovisno o temperaturi radne okoline smanjuje se sjaj izvora svjetlosti. Kako temperatura raste, tim se više smanjuje sjaj izvora svjetlosti.
- Siaj izvora svjetlosti smanjuje se trajanjem korištenja. Ako se svjetlina značajno smanji, a izvor svjetla se ne uključuje, upitajte svojeg trgovca da očisti unutrašnjost projektora ili da zamijeni jedinicu izvora svjetla.

### r**Veze s računalima i vanjskim uređajima**

Kada povezujete računalo s vanjskim uređajem, pažljivo pročitajte ovaj priručnik radi upotrebe napajačkih kabela i zaštićenih kabela.

## 16 - HRVATSKI

### **Pribor**

Provjerite je li sljedeći pribor isporučen s projektorom. Brojevi zatvoreni u < > prikazuju broj pribora.

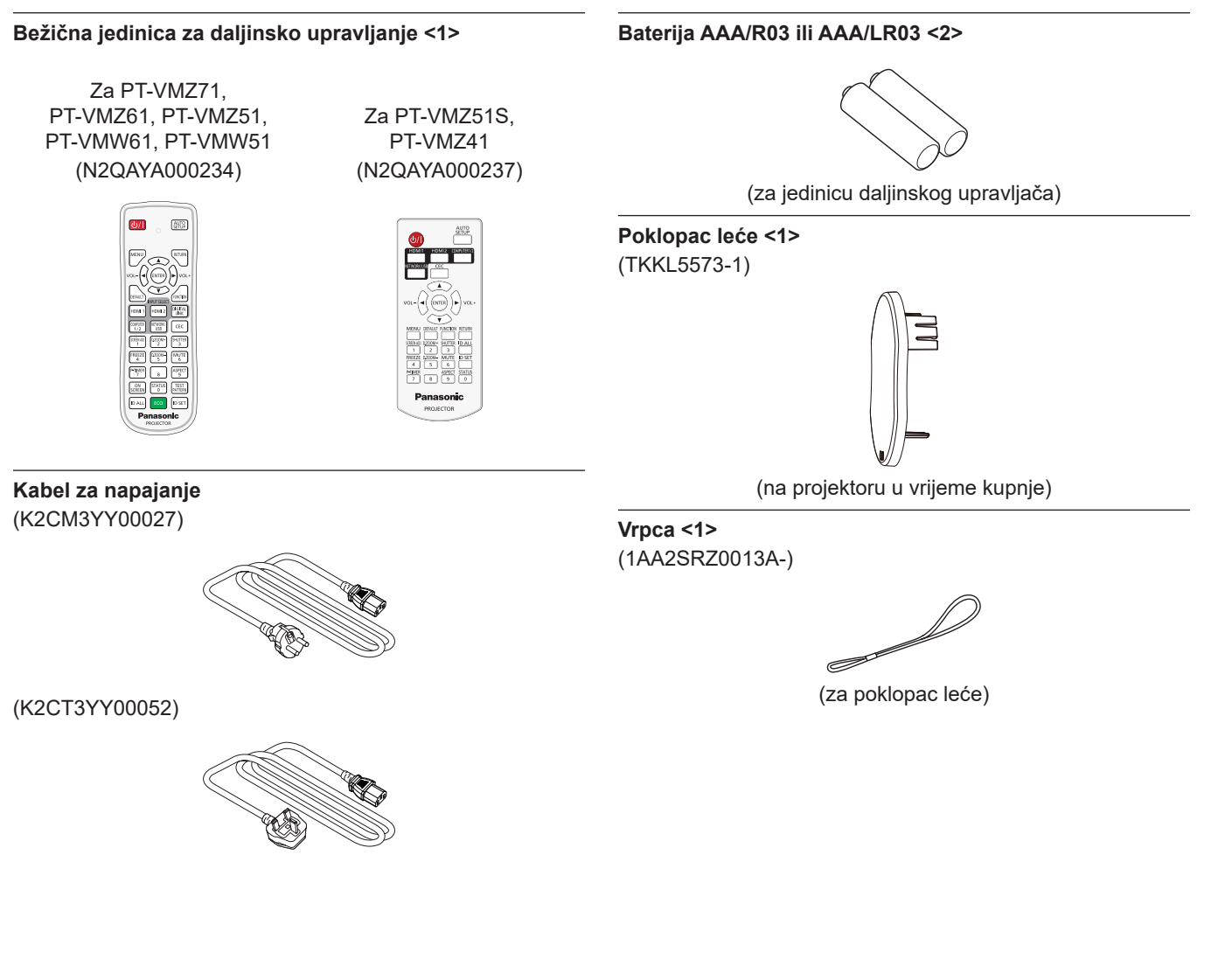

#### **Pažnja**

- f Nakon raspakiravanja projektora, bacite poklopac kabela za napajanje i materijal za pakiranje.
- Ne koristite isporučeni kabel za napajanje s drugim uređajima osim ovim projektorom.
- Za izgubljeni pomoćni pribor obratite se svom dobavljaču.
- f Spremite male dijelove na odgovarajući način, te ih držite podalje od male djece.

### **Napomena**

f Brojevi modela i pribor su predmetom izmjena bez obavijesti.

## **Opcionalna dodatna oprema**

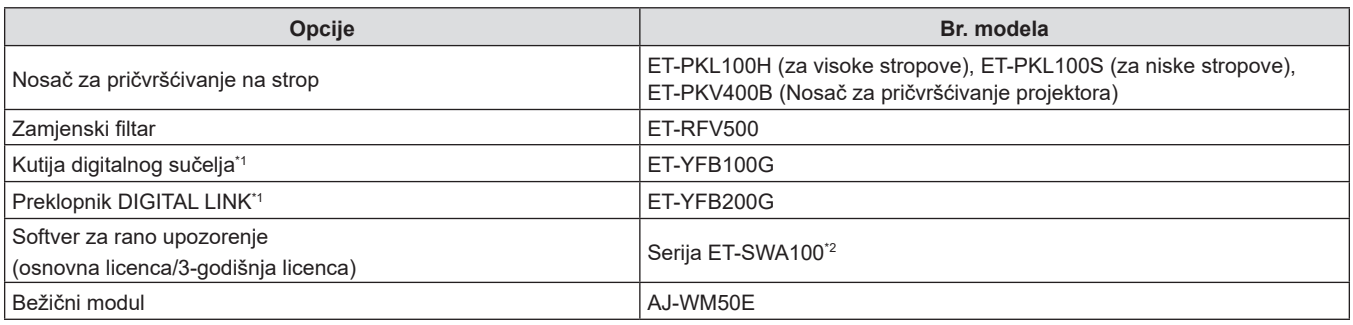

\*1 Nije dostupnoa za PT-VMZ51S i PT-VMZ41.

\*2 Sufiks broja modela razlikuje se ovisno o vrsti licence.

#### **Napomena**

• Bežični modul (br. modela: AJ-WM50E) koristite na temperaturama od 0 °C (32 °F) do 40 °C (104 °F), uključujući i kada je priključen na projektor.

f Brojevi modela opcionalne dodatne opreme mogu se promijeniti bez prethodne obavijesti.

f Opcionalna dodatna oprema kompatibilna s projektorom može se dodati ili promijeniti bez prethodne obavijesti. Za najnovije informacije posjetite web-mjesto (https://panasonic.net/cns/projector/).

## **Uključivanje/isključivanje projektora**

## **Uključivanje projektora**

Prije uključivanja projektora provjerite jesu li svi ostali uređaji ispravno spojeni. Prije toga uklonite poklopac objektiva.

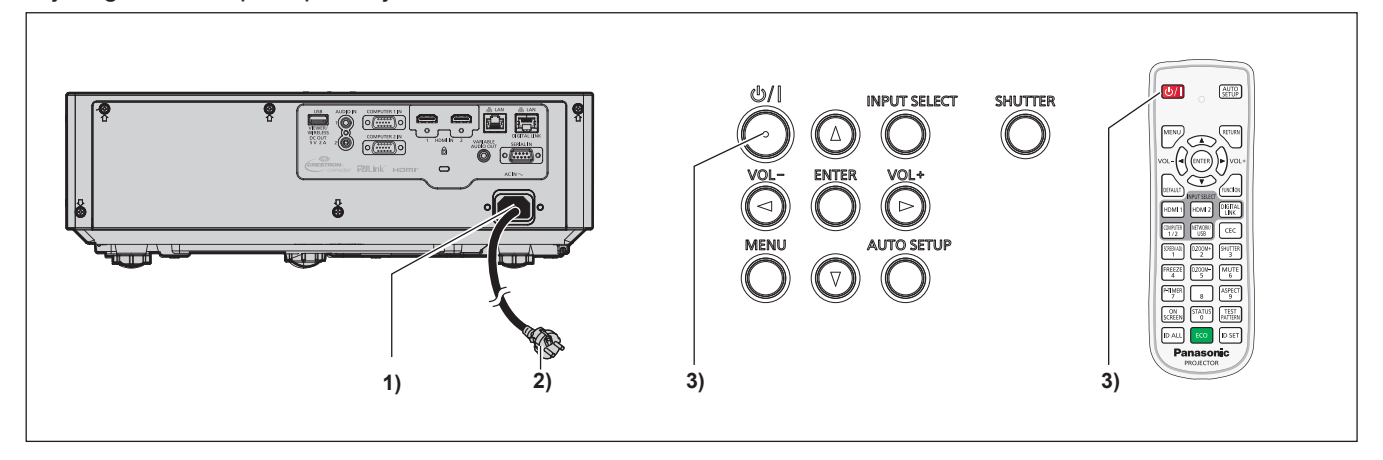

- **1) Spojite kabel za napajanje na projektor i učvrstite utikač konektora za napajanje vijcima za učvršćivanje.**
- **2) Spojite utikač na utičnicu.** f Pokazatelj napajanja <ON(G)/STANDBY(R)> svijetli/ treperi i projektor će ući u modus mirovanja.
- **3) Pritisnite gumb napajanja <** $\psi$ **//>.** 
	- f Pokazatelj napajanja <ON(G)/STANDBY(R)> svijetli zeleno i slika se uskoro pojavljuje na zaslonu.

\* Pojedinosti potražite u dokumentu "Upute za rad - Priručnik za funkcije".

## **Isključivanje projektora**

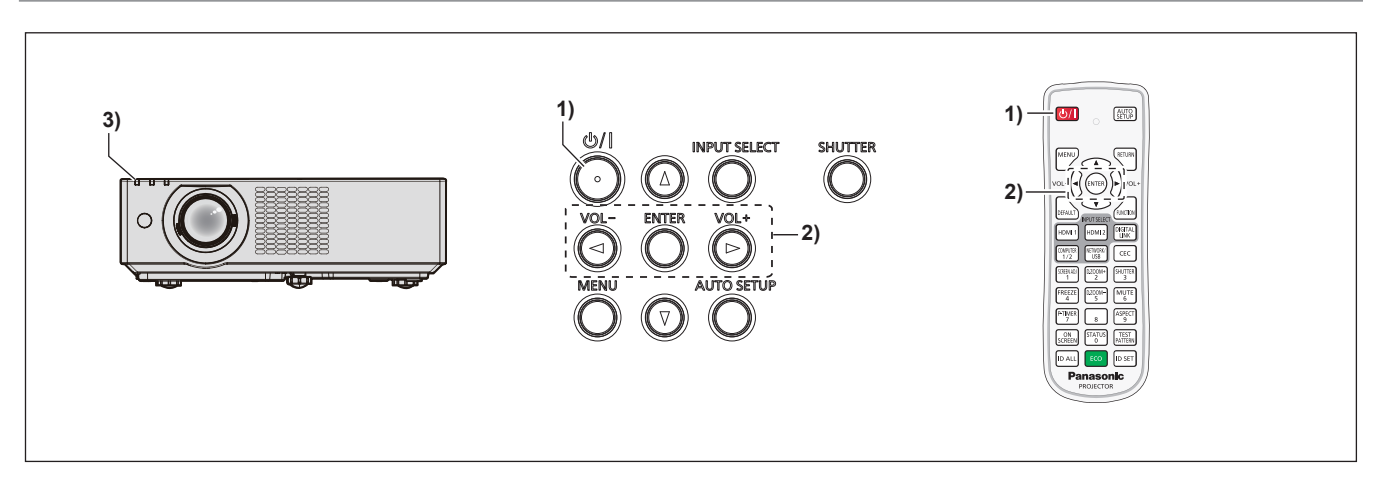

- **1) Pritisnite gumb napajanja <** $\psi$ **//>. • Prikazuje se [POWER OFF] zaslon potvrđivanja.**
- **2) Pritisnite** qw **za odabir [OK] i pritisnite gumb <ENTER>. (ili ponovno pritisnite gumb napajanje <** $\phi$ **//>.)** 
	- f Projekcija slike će se zaustaviti, a pokazatelj napajanja <ON(G)/STANDBY(R)> na projektoru svijetli narančasto. (Ventilatori i dalje rade.)
- **3) Pričekajte dok pokazatelj napajanja <ON(G)/STANDBY(R)> ne svijetli ili treperi crveno.** f Projektor ulazi u modus mirovanja kada pokazatelj napajanja <ON(G)/STANDBY(R)> svijetli ili treperi crveno.

### **4) Odspojite utikač kabela za napajanje iz utičnice.**

\* Pojedinosti potražite u dokumentu "Upute za rad - Priručnik za funkcije".

## **Zbrinjavanje starih uređaja i baterija Samo za Europsku uniju i zemlje koje posjeduju sustav recikliranja**

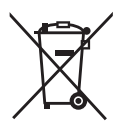

Ovaj simbol na proizvodima, pakiranju i/ili popratnim dokumentima znači da se iskorišteni električni i elektronički proizvodi te baterije ne smiju bacati u kućanski otpad. Molimo vas da prema zakonskim odredbama stare proizvode i istrošene baterije predate na ovlaštenim sabiralištima na daljnju obradu, pripremu odn. recikliranje.

Ako te proizvode i baterije propisno zbrinete, pomažete pri zaštiti dragocjenih resursa, a istovremeno i izbjegavate eventualne negativne utjecaje na ljudsko zdravlje i okoliš. Za više informacija o zbrinjavanju i recikliranju obratite se svojem lokalnom komunalnom poduzeću.

Zbog nepropisnog zbrinjavanja ovog otpada mogu se, ovisno o lokalnim propisima zemlje, izreći i novčane kazne.

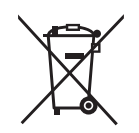

### **Napomena za simbol baterije (simbol niže)**

Ovaj simbol može biti prikazan samo u kombinaciji s kemijskim simbolom. U tom se slučaju upotrebljava na temelju zahtjeva onih direktiva koje su donesene za dotičnu kemikaliju.

# Panasonic Connect Co., Ltd.

Web Site : https://panasonic.net/cns/projector/ © Panasonic Connect Co., Ltd. 2022